### Improved Control and Workflow for Purchasing in Every Organisation

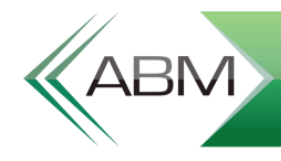

# ABM Purchase Requisitions

### Purchase Requisition Management

- Many ABM clients have asked about imposing value limits on purchase orders  $\color{blue}\bigg. \color{blue}\bigg. \color{blue}\bigg.$
- All organisations need a simple process for reviewing and approving requisitions  $\begin{array}{c}\longrightarrow\\[-10pt]\hline \end{array}$ so that they can proceed to purchase ordering
- Developed in conjunction with our largest companies, ABM now has a module to  $\bigg\backslash\hspace{-1.2em}\bigg\rangle$ respond to this….

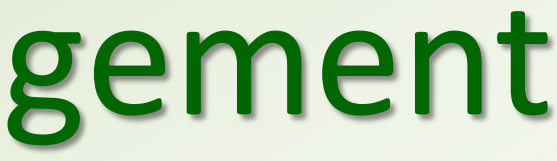

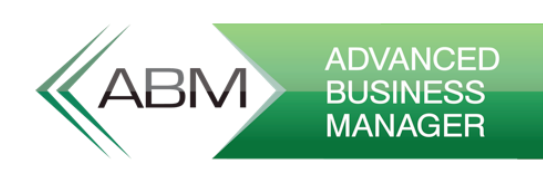

### Purchase Requisitions

- Purchasing Authority  $\begin{array}{c}\longrightarrow\\[-10pt]\hline \end{array}$ 
	- While many clients just want a simple value limit, others may require different  $\bigg\backslash\hspace{-1.2em}\bigg\rangle$ limits depending on the type of purchase
	- The staff required to approve a purchase may differ depending on the type.  $\gg$ 
		- Normal purchases for stock  $\rightarrow$
		- Capital Expenditure  $\gg$
		- Consulting Costs, IT, etc. $\bigg\downarrow$

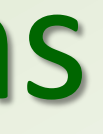

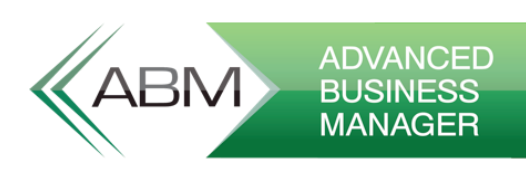

### System Configuration

- Under Tools  $\rightarrow$  Options  $\rightarrow$  Purchasing there is a new button to configure the  $\color{blue}\bigtriangledown\,$ module.
- If you don't configure the module then there are no changes to the process $\begin{array}{c}\longrightarrow\\[-10pt]\hline \end{array}$

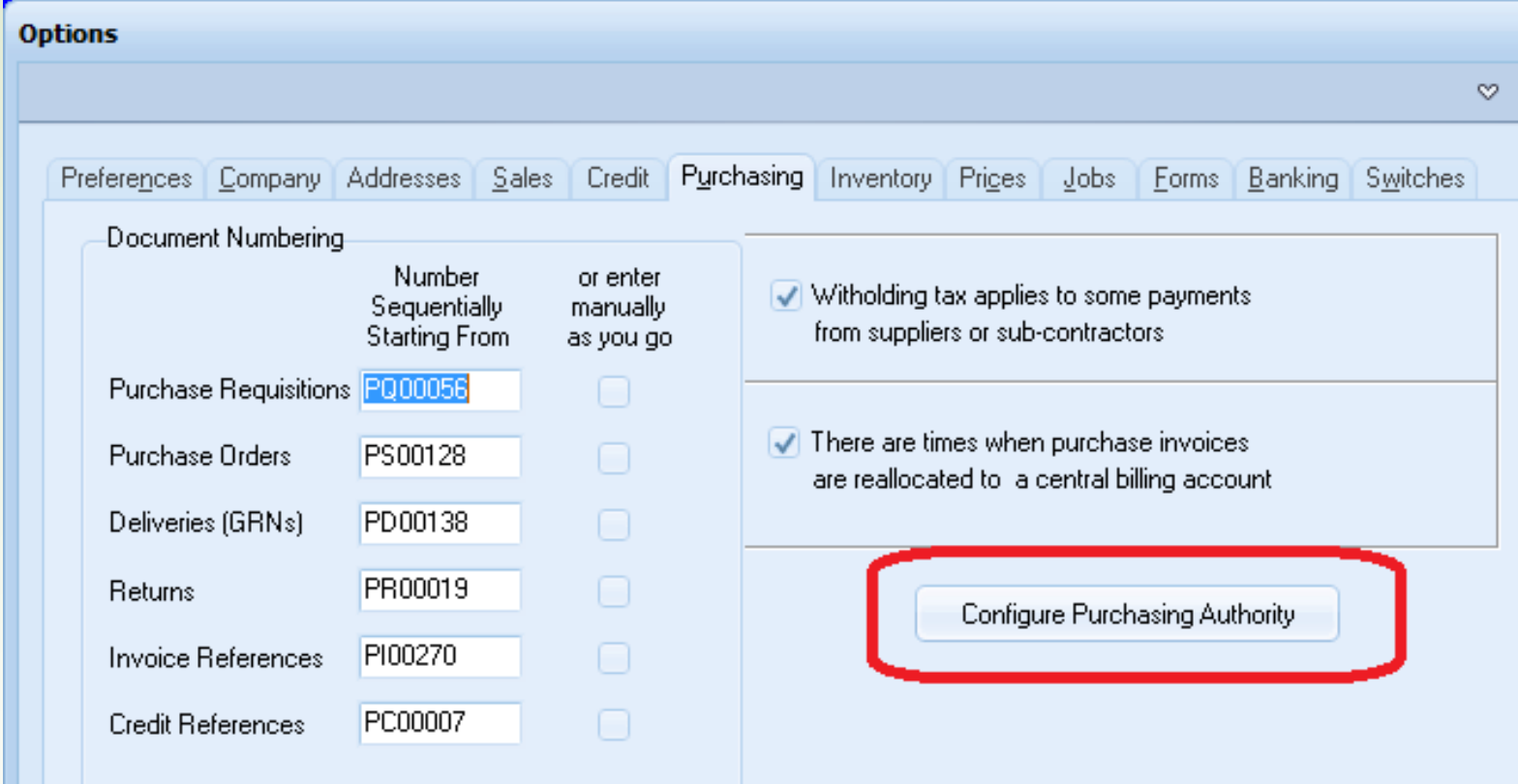

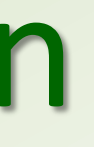

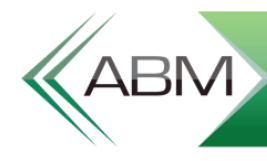

### System Configuration – Purchase Types

- Define your purchase types  $\bigg\backslash\hspace{-1.2em}\bigg\rangle$ 
	- Optionally set a Final  $\gg$ Approver
	- The purchase user group  $\begin{array}{c}\longrightarrow\\[-10pt]\end{array}$ is for the users that will be notified to do the purchase order

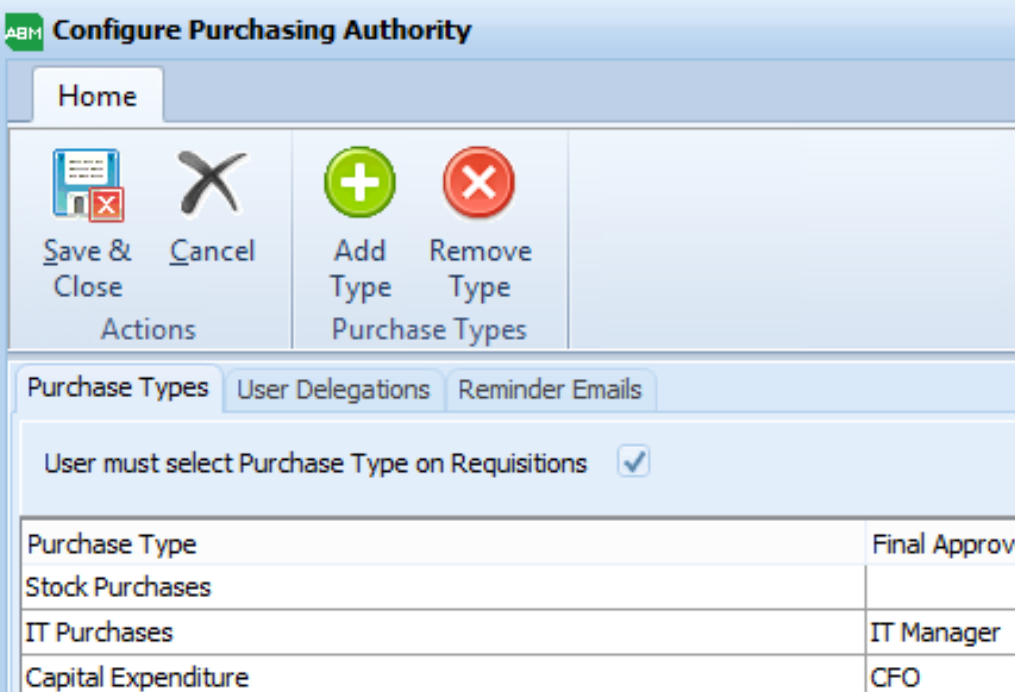

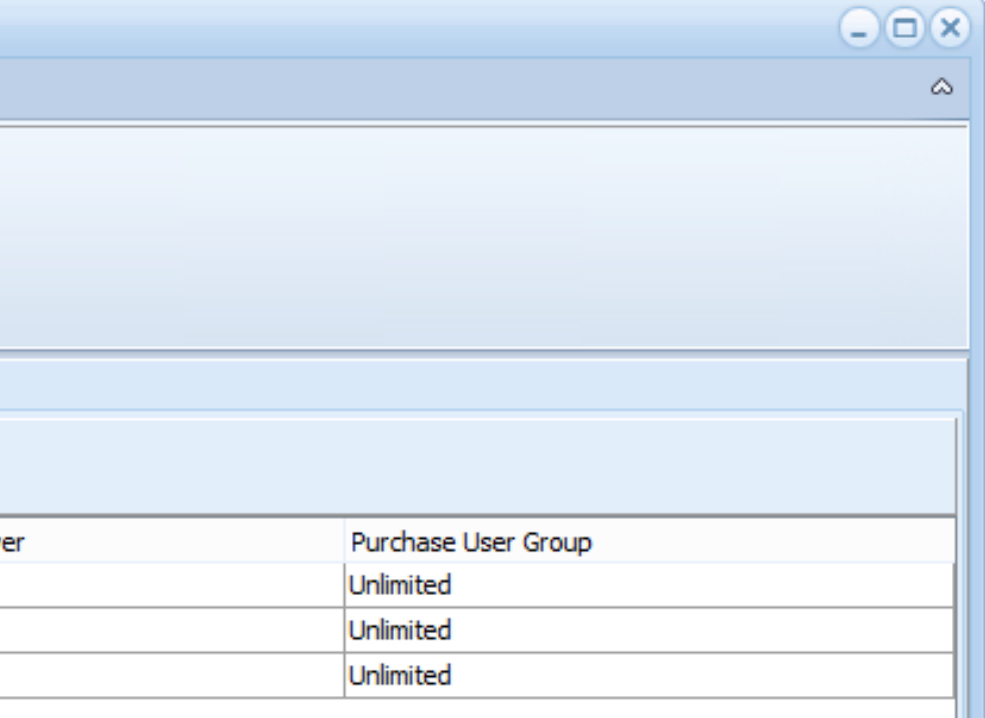

### System Configuration - Users

- Define the User hierarchy  $\color{blue}\bigg. \color{blue}\bigg. \color{blue}\bigg.$ 
	- Top spot has no limit  $\color{blue} \gg$
	- Tree structure describes  $\color{blue} \gg$ how requisitions will escalate for approval
	- Value limits for each  $\gg$ purchase type

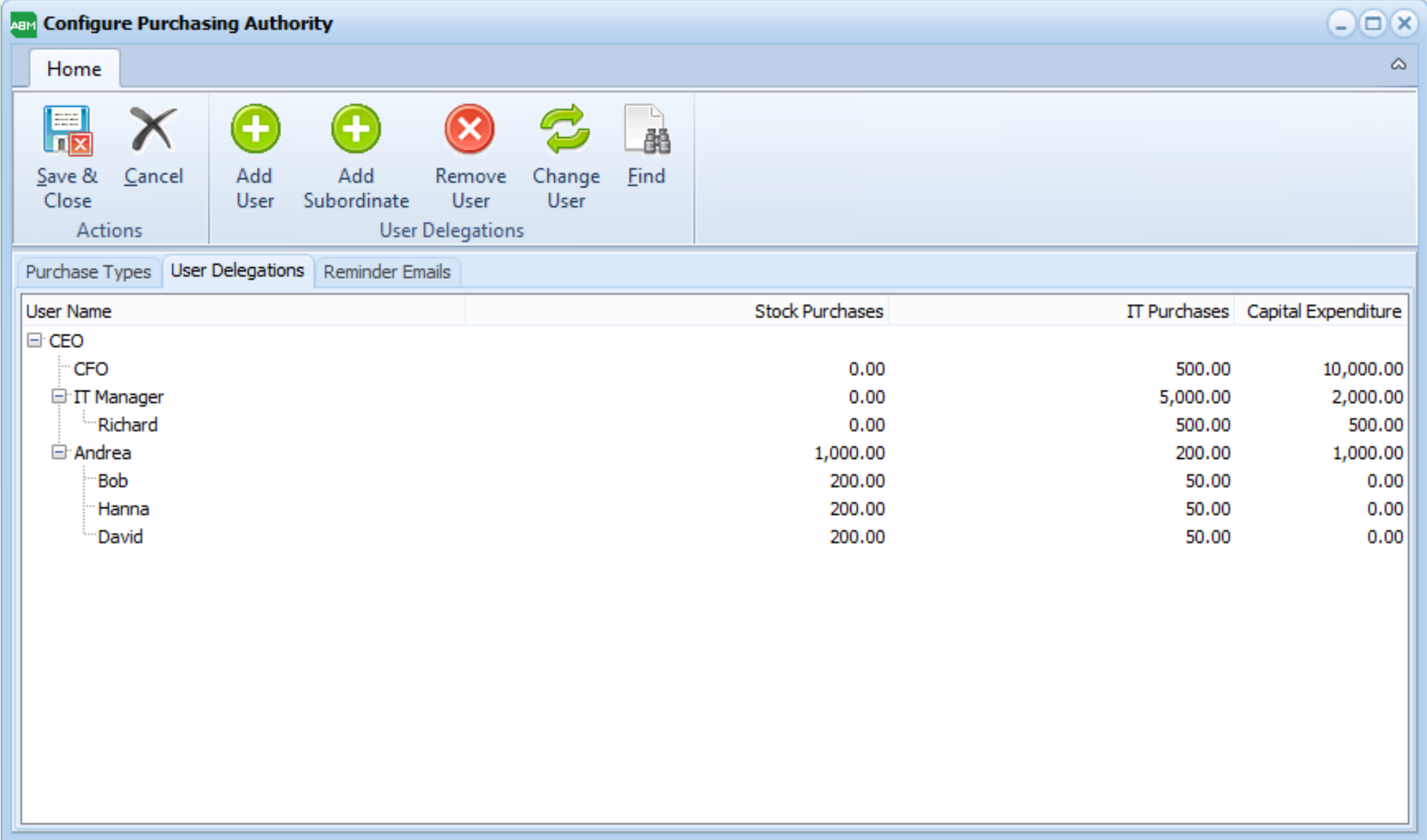

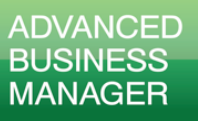

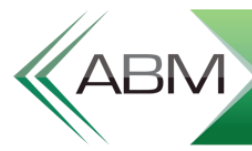

### System Configuration - Emailing

- When requisitions are  $\color{blue} \gg$ escalated to a user they will be emailed a notification with the requisition details and buttons to action it
- Reminders can also be  $\Big\backslash\hspace{-1.2em}\Big\backslash$ sent on a daily basis

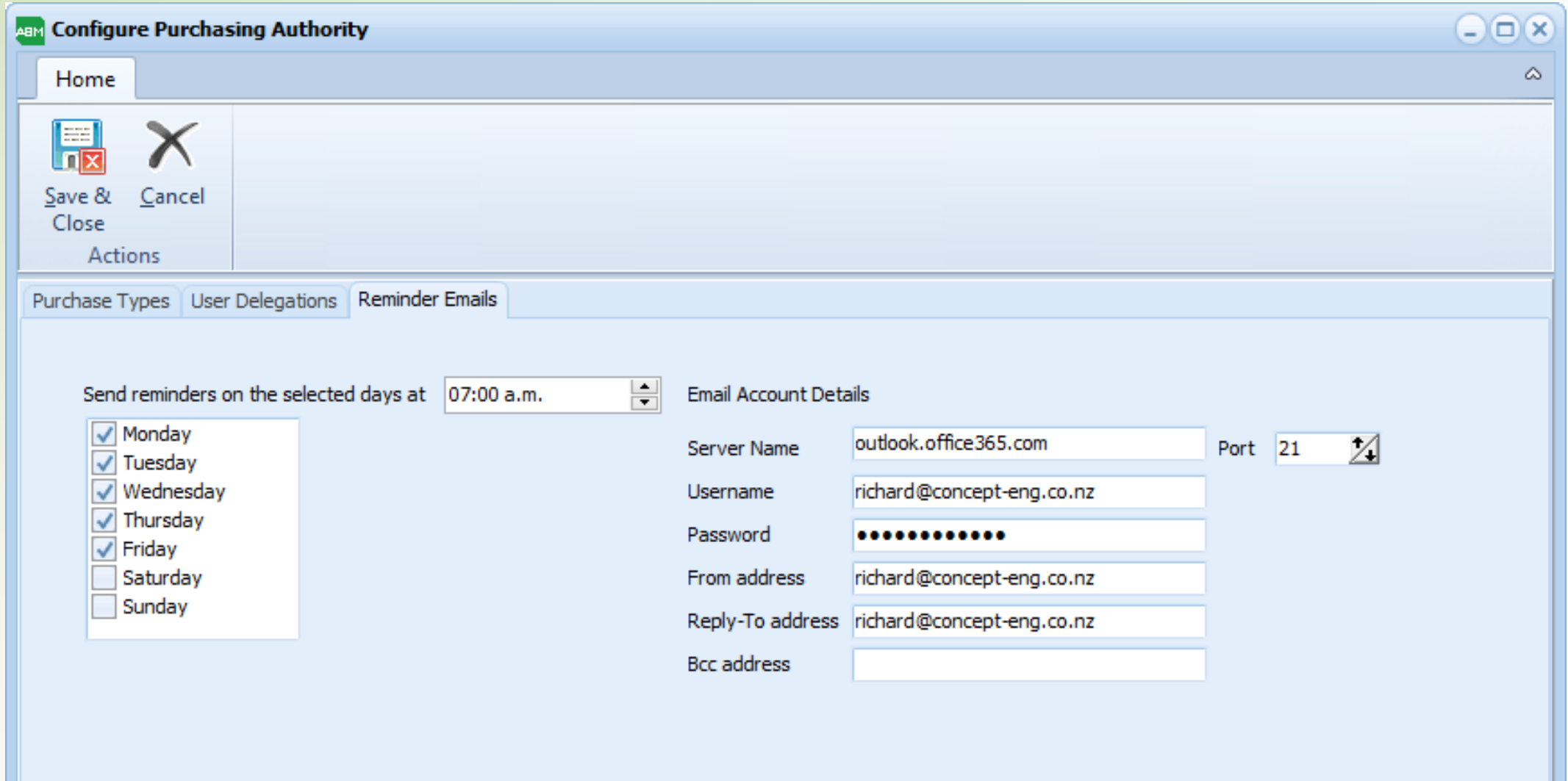

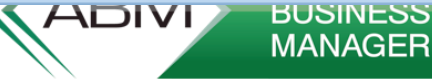

### Components

- ABM 9.3 Available for release now.  $\color{blue}\bigtriangledown\,$
- Requires the Flex Server  $\bigg. \hspace{1.2cm} \bigg. \hspace{1.2cm} \bigg. \hspace{1.2cm$
- Purchase Requisitions Processing Service  $\begin{array}{c}\longrightarrow\\[-10pt]\hline \end{array}$ 
	- Handles escalating requisitions and sending emails  $\color{blue} \gg$
- Purchase Requisitions Web Application $\color{blue} \gg$

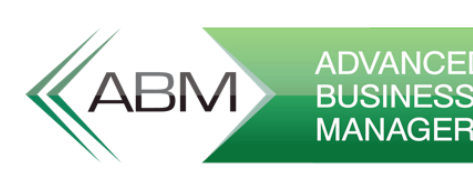

# Using the Module

- Change security to prevent most users from entering Purchase Orders, only  $\begin{array}{c}\longrightarrow\\[-10pt]\hline \end{array}$ Requisitions
- Users enter Purchase Requisitions as normal in ABM  $\bigg\backslash\hspace{-1.2em}\bigg\rangle$
- Select a Purchase Type $\bigg\backslash\hspace{-1.2em}\bigg\rangle$

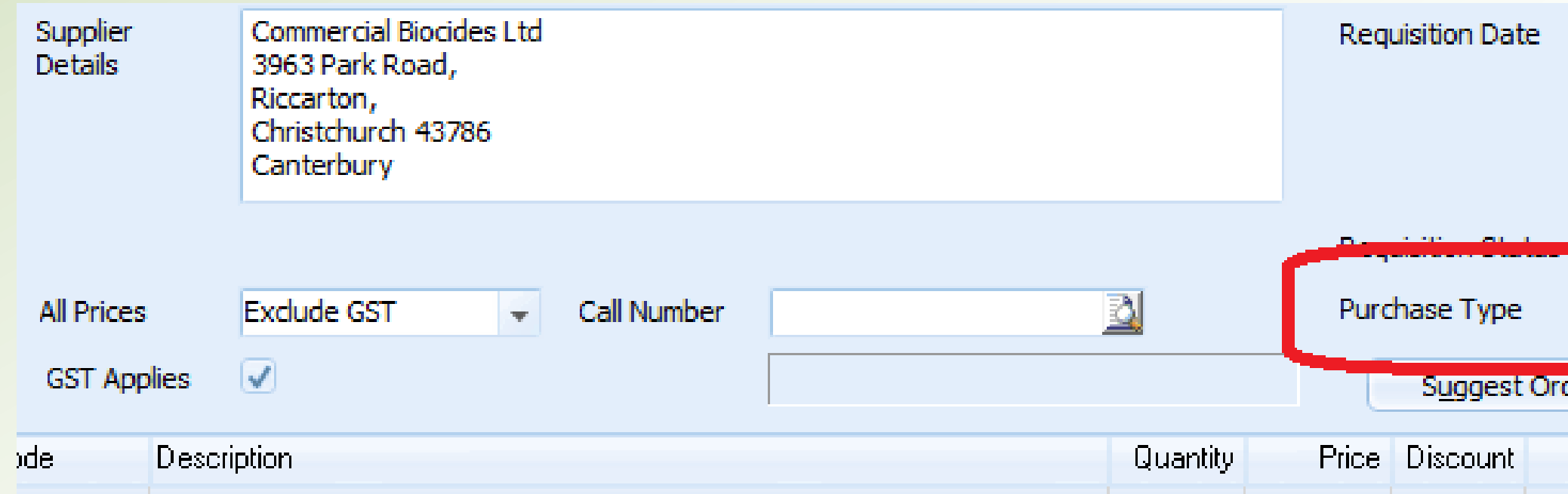

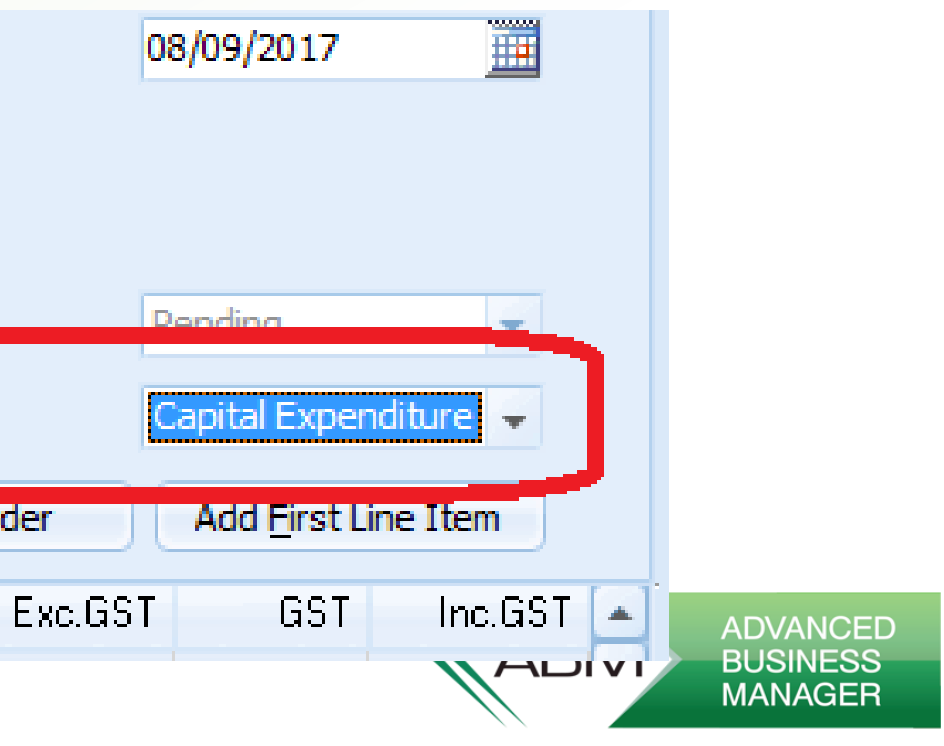

# Using the Module

- The Purchase Requisitions  $\color{blue} \gg$ Background Service will see the requisition and escalate it accordingly.
- The approver is emailed the  $\color{blue}\bigg. \color{blue}\bigg. \color{blue}\bigg.$ document with links to Approve, Reject or View.

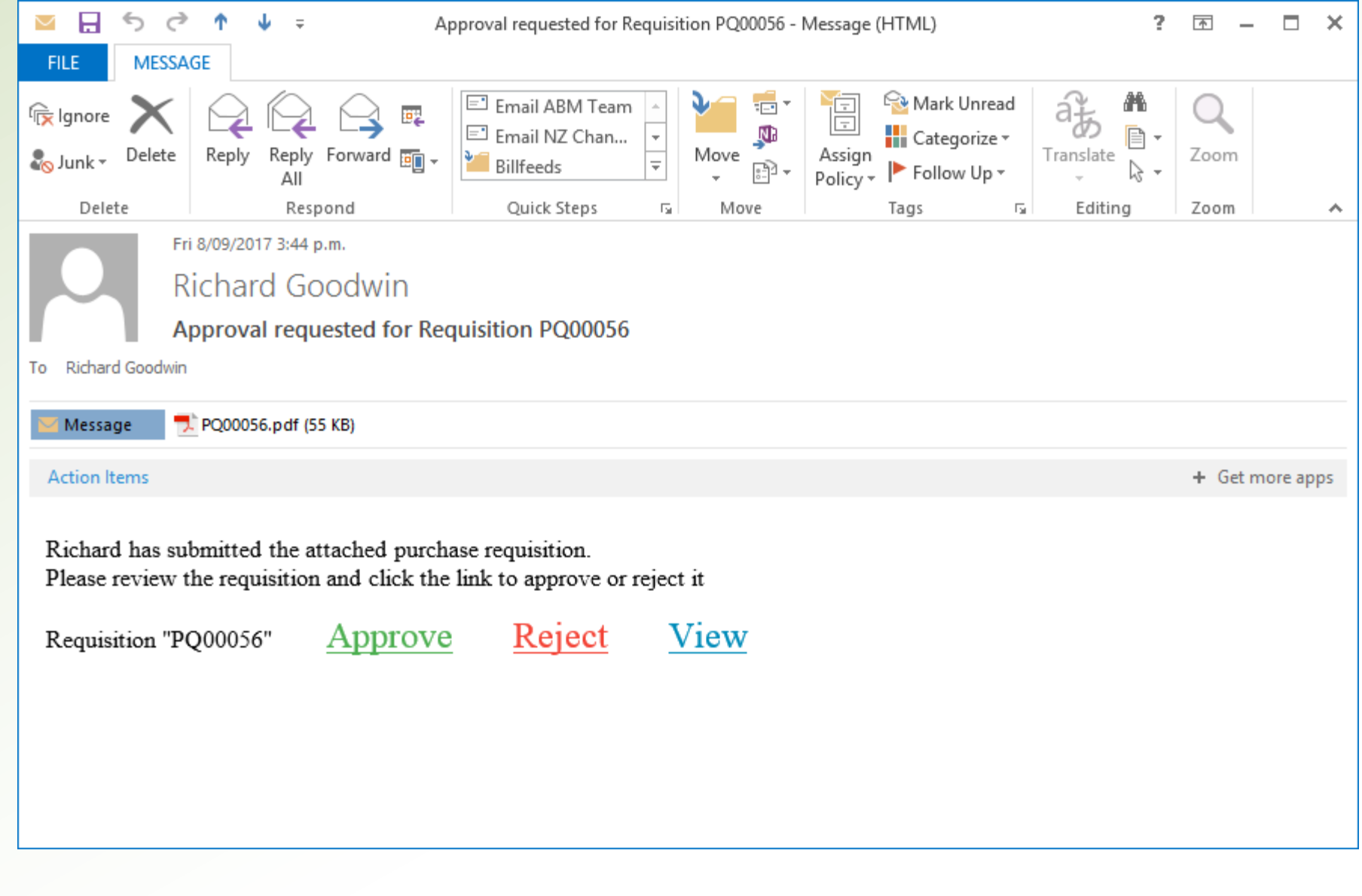

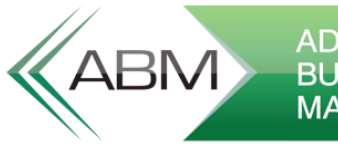

**ADVANCED** MANAGEF

## Approving A Requisition

- User can click on the links on the  $\gg$ email to approve or reject requisition
- Or they can go to the website  $\bigg\backslash\hspace{-1.2em}\bigg\rangle$ and view them from there
- Multi-select requisitions and  $\begin{array}{c}\longrightarrow\\[-10pt]\hline \end{array}$ approve or reject.
- Drill down to view the details $\begin{array}{c}\longrightarrow\\[-10pt]\end{array}$

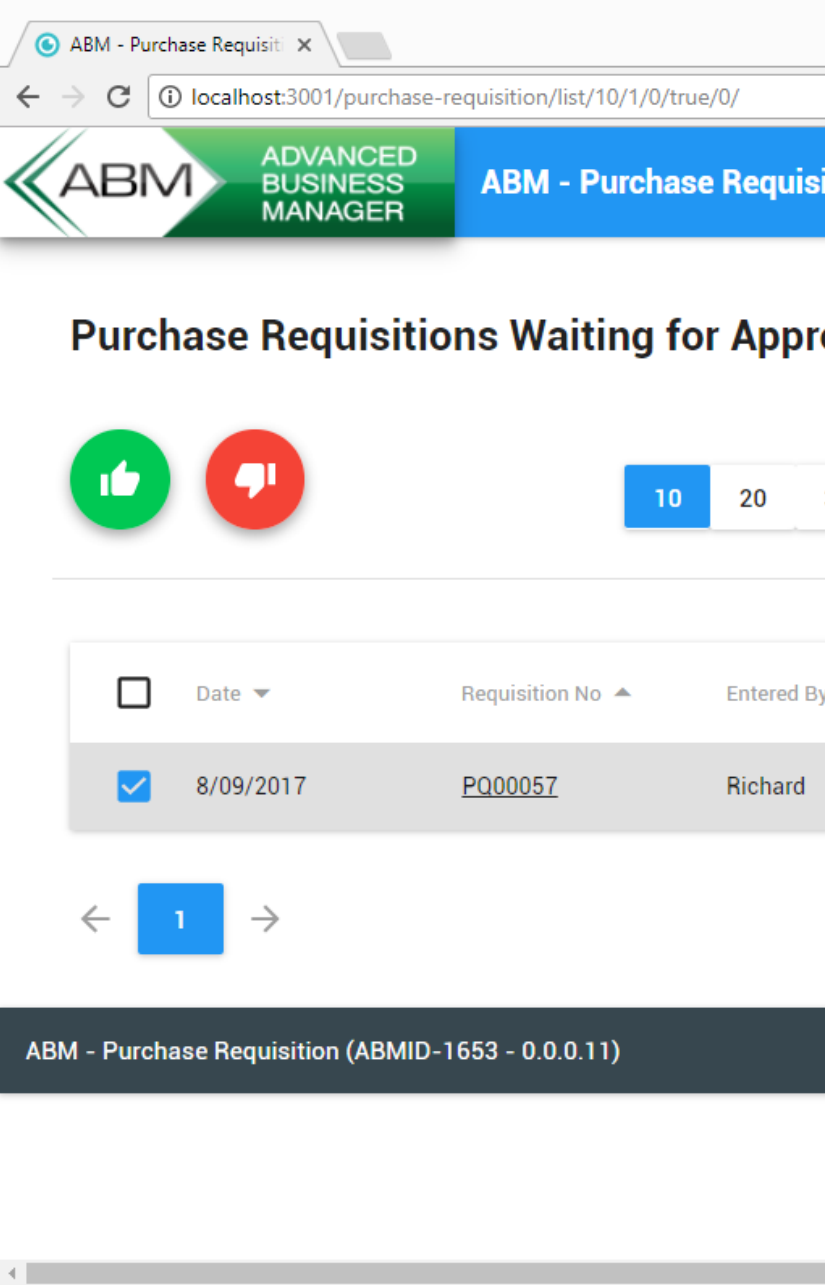

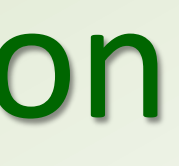

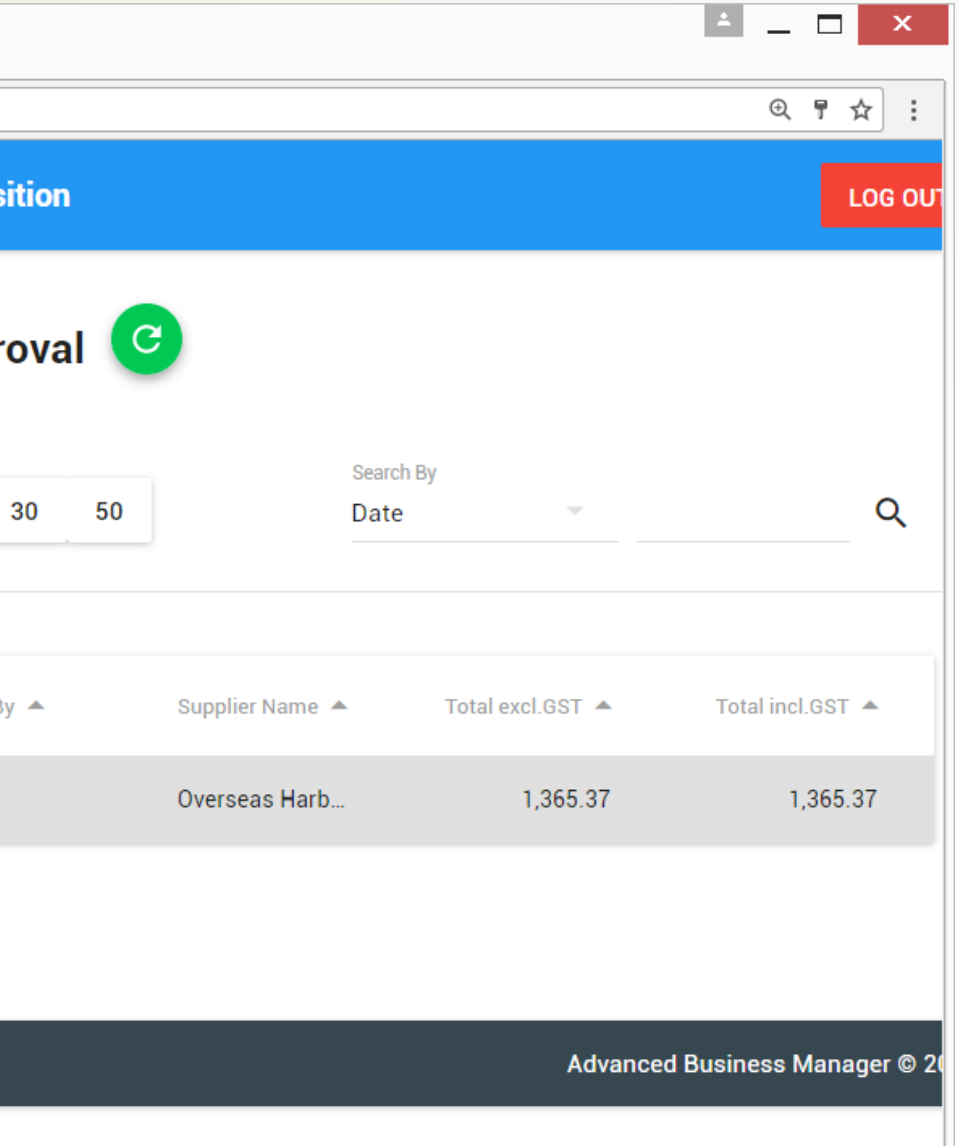

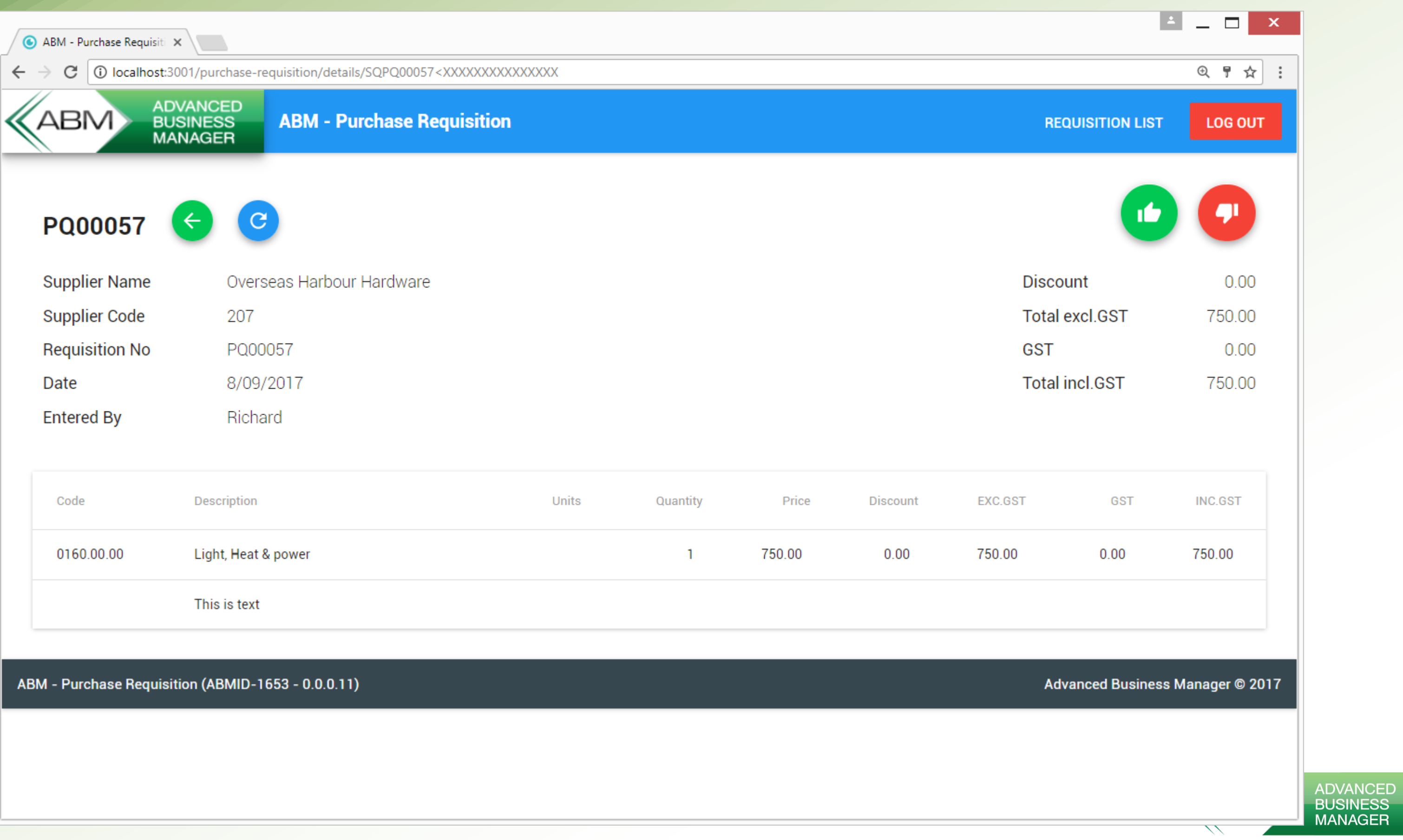

### Approving a Requisition Requisitions escalate up the organisation, step by step until they reach someone

- $\begin{array}{c}\longrightarrow\\[-10pt]\hline \end{array}$ that has the authority for the required value.
	- Each manager must approve in turn it won't skip straight to someone with  $\bigg\backslash\hspace{-1.2em}\bigg\rangle$ the required authority as managers need to know what's being purchased in their department
- If the purchase type requires a final approver then it will jump to that person in  $\begin{array}{c}\longrightarrow\\[-10pt]\hline \end{array}$ the organisation after getting initial value approval
	- If that person doesn't have the value limit required it escalates up from there  $\bigg\backslash\hspace{-1.2em}\bigg\rangle$
- Original requestor gets an email if anyone in the chain rejects it. $\rightarrow$

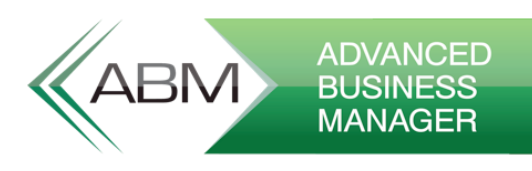

### Ordering

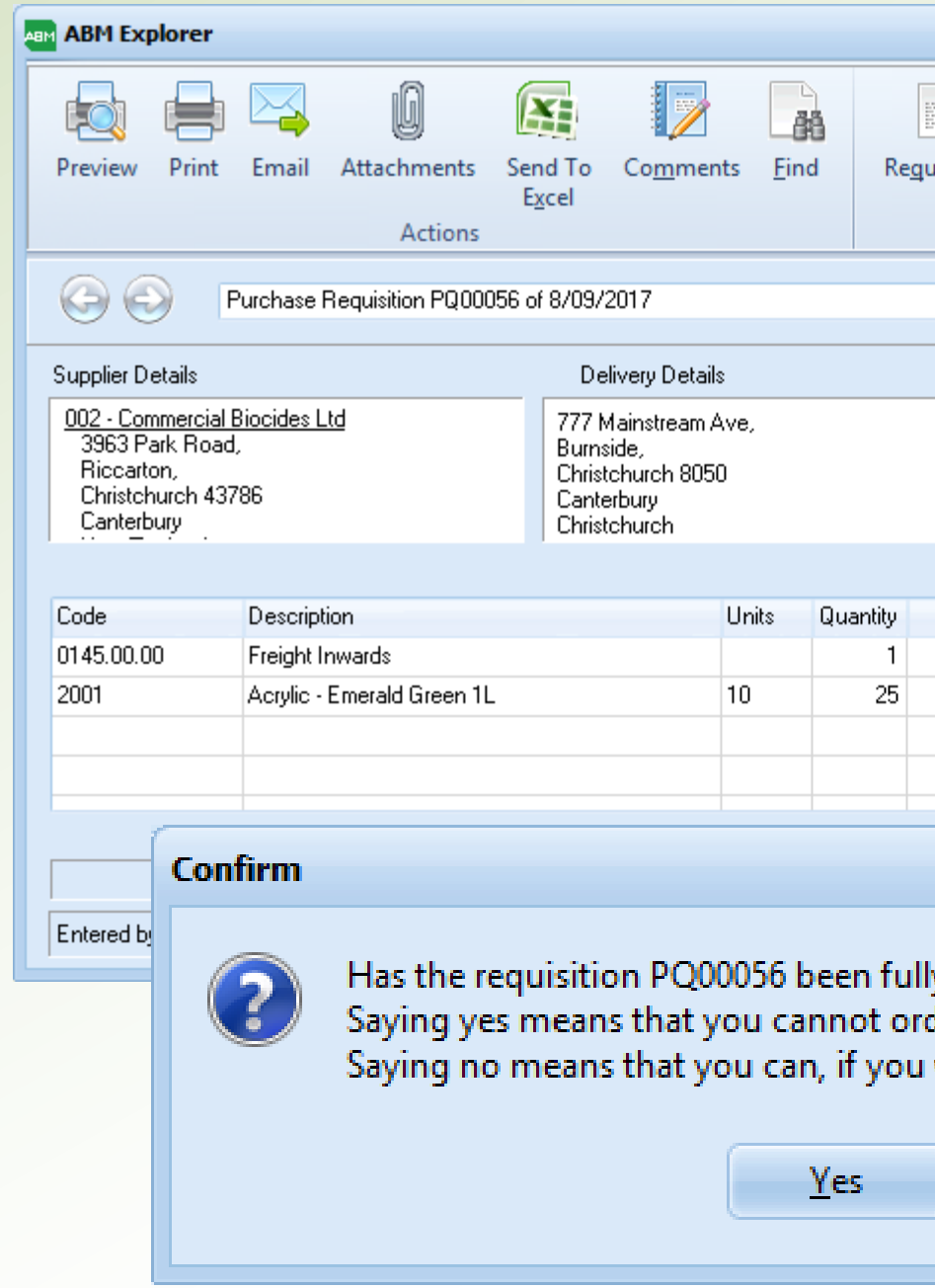

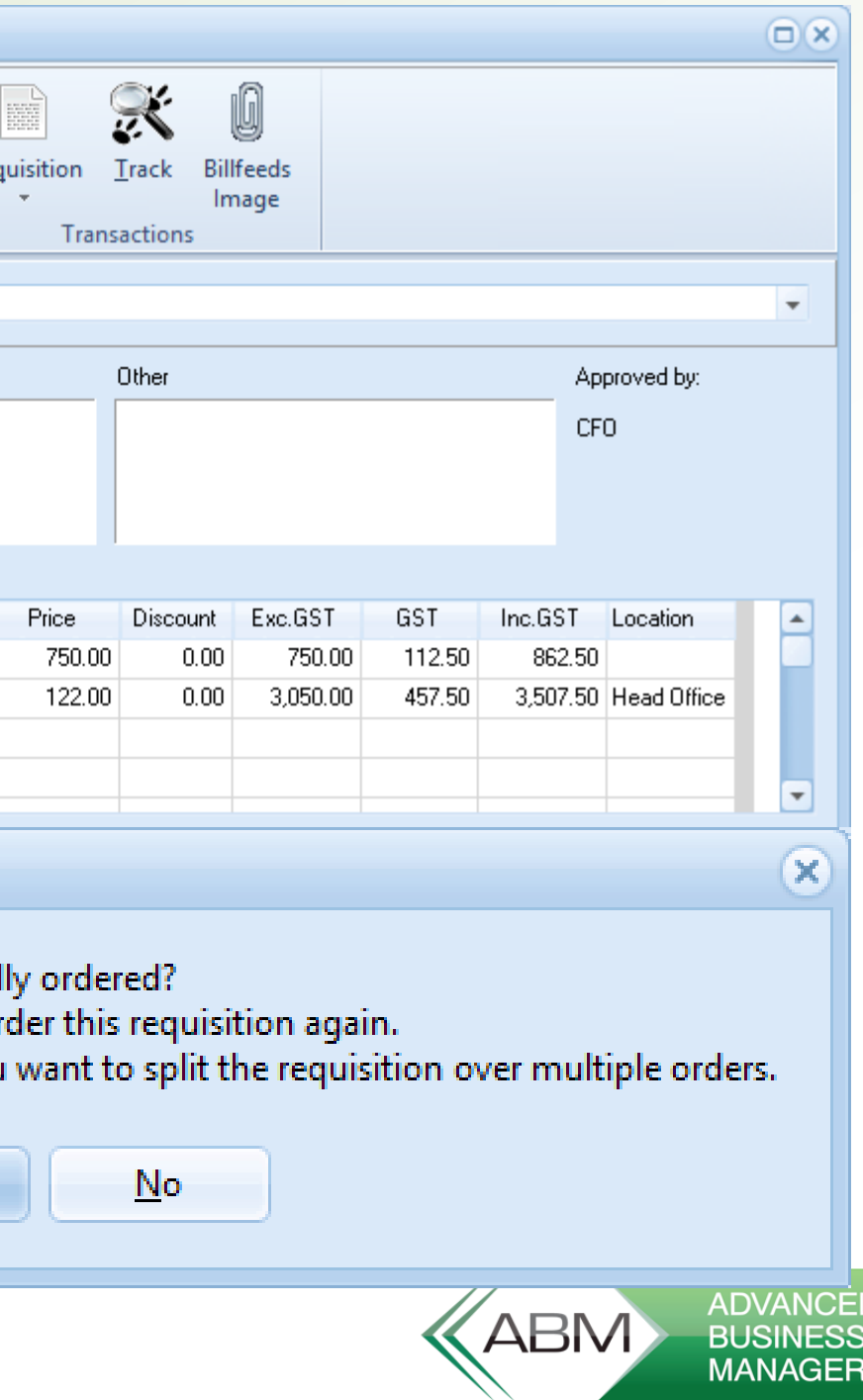

- Once a requisition is approved  $\bigg. \hspace{1.2cm} \bigg. \hspace{1.2cm} \bigg. \hspace{1.2cm$ it will show with a green flag (Approved but not Ordered)
- Purchasing Officers can then  $\begin{array}{c}\longrightarrow\\[-10pt]\end{array}$ convert to purchase order and mark the requisition as ordered when done.